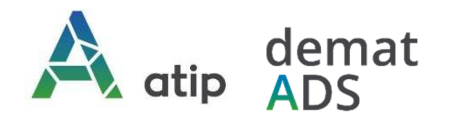

# **Vos démarches en ligne Guide pratique d'accompagnement au dépôt en ligne des demandes d'autorisations d'urbanisme**

Depuis le 1<sup>er</sup> janvier 2022, vous pouvez saisir par voie électronique votre commune\* pour déposer votre demande **d'autorisation d'urbanisme** (Permis de construire, d'aménager et de démolir, déclaration préalable et certificat d'urbanisme\*\*) avec les mêmes garanties de réception et de prise en compte de votre dossier qu'un dépôt physique.

Pour réaliser vos démarches d'urbanisme de manière plus simple et plus rapide, la commune met à votre disposition un service en ligne sécurisé, gratuit et facilement accessible.

## *Le dépôt en ligne, c'est…*

- **Un service accessible à tout moment** et où que vous soyez, dans le cadre d'une démarche simplifiée.
- **Un gain de temps et d'argent** : plus besoin de vous déplacer en mairie pour déposer votre dossier ou d'envoyer vos demandes en courrier recommandé.
- **Une démarche écologique**, grâce à des dossiers numériques qui ne nécessitent plus d'être imprimés en de multiples exemplaires.
- **Plus de d'efficacité et de transparence** sur le traitement de votre demande, grâce à un circuit entièrement dématérialisé avec tous les acteurs de l'instruction, et des échanges facilités jusqu'à la décision de l'administration.

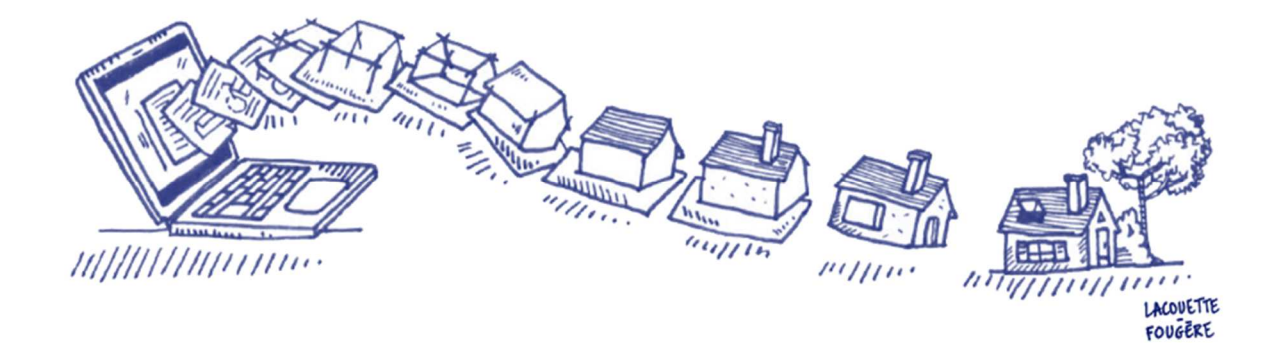

*\* pour savoir si votre commune dispose du Téléservice, rendez-vous sur son site Internet.* 

*<sup>\*\*</sup> y compris les demandes de prorogations et les demandes de modificatifs de permis dont les autorisations initiales ont été traitées par téléservice. En revanche, les demandes de transfert de permis ne sont pas concernées par le Téléservice et doivent être déposées en papier en mairie contre récépissé ou en LRAR postal.* 

## *Comment faire ?*

#### *1. Je prépare mon dossier*

Pour garantir la qualité et la recevabilité de votre dossier, vous pouvez préparer votre demande en vous rapprochant des services de la commune où se situe le projet, qui seront à même de vous guider à chaque étape :

- **Vous renseigner sur les règles d'urbanisme qui s'appliquent à votre terrain** (Plan Local d'Urbanisme, Plan local d'Urbanisme Intercommunal, Carte Communale, Règlement National d'Urbanisme) **;**
- **Choisir le formulaire CERFA adapté à votre projet ;**
- **Adapter les pièces constitutives de votre demande à votre projet et à sa localisation et veiller à leur qualité pour garantir au mieux la complétude de votre dossier**
- **Connaître les délais d'instruction et anticiper votre calendrier de réalisation.**

#### *2. Je dépose mon dossier en ligne*

 **Connectez-vous au téléservice** : *https://appli.atip67.fr/guichet-unique* et **créez votre compte**

*Vous recevrez un mail de confirmation de création de votre compte (vérifier votre courrier indésirable !)* 

**Attention !** Seule l'utilisation de cette téléprocédure vaut dépôt. Aucun envoi par mail ne sera traité.

### **Guichet unique** Autorisations & foncier

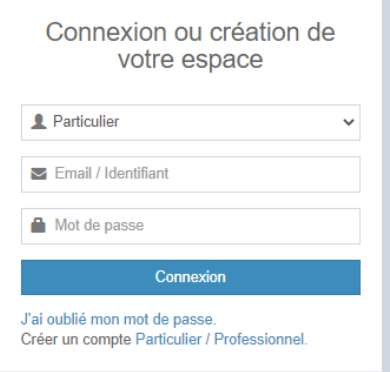

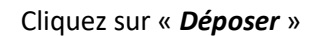

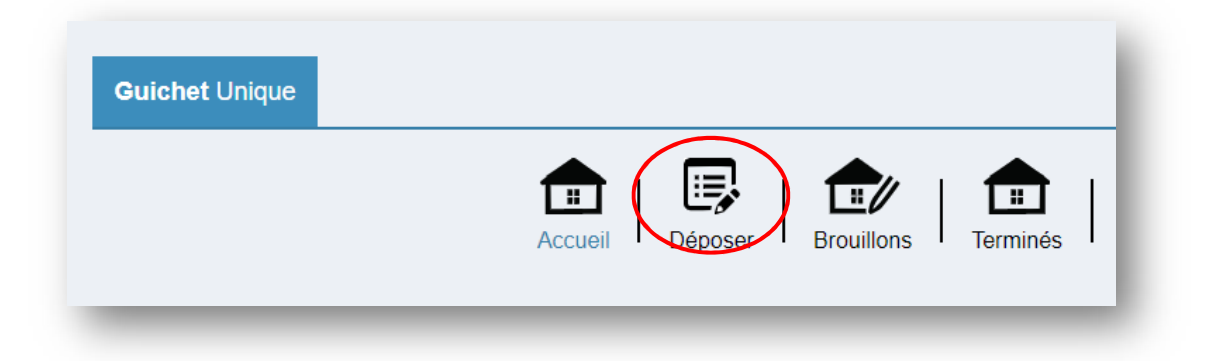

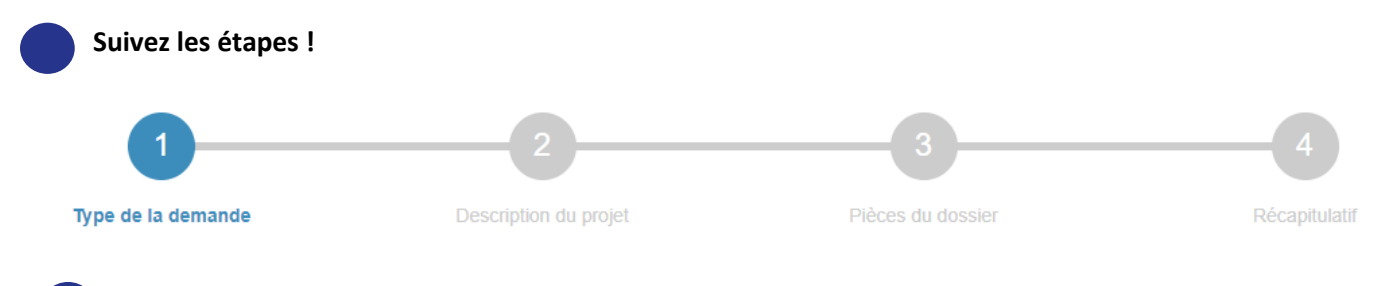

 **Validez votre dépôt** : vous recevrez par mail votre accusé de réception électronique, avec le récépissé de votre demande.

### *3. Je suis l'avancement de ma demande*

Vous serez informé par mail de la mise à disposition dans votre espace de tout nouveau document lié à l'instruction de votre dossier (demande de pièces complémentaires, modification du délai légal d'instruction, décision, etc.). **Rendez-vous dans votre espace pour en prendre connaissance** !

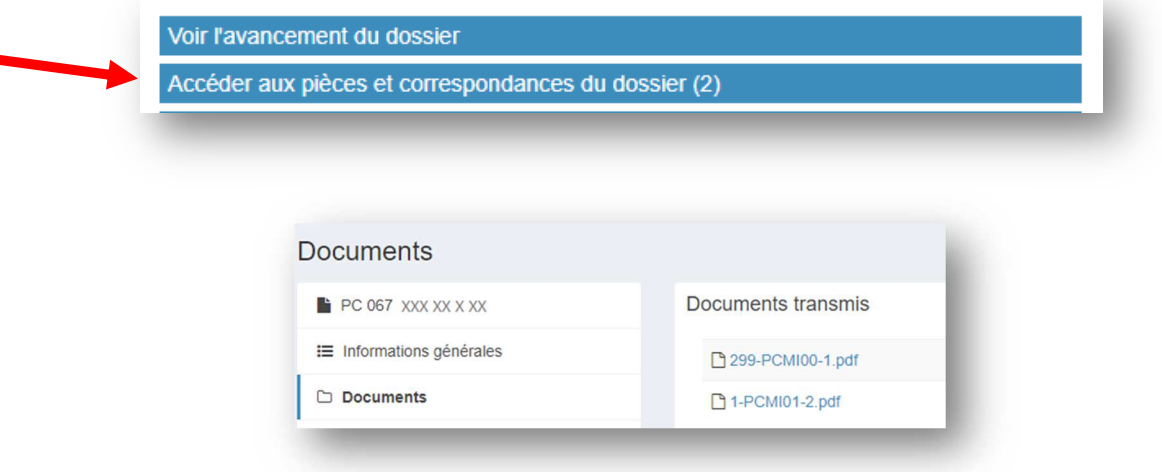

**Si des pièces complémentaires vous sont demandées**, vous les déposerez via le téléservice :

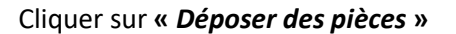

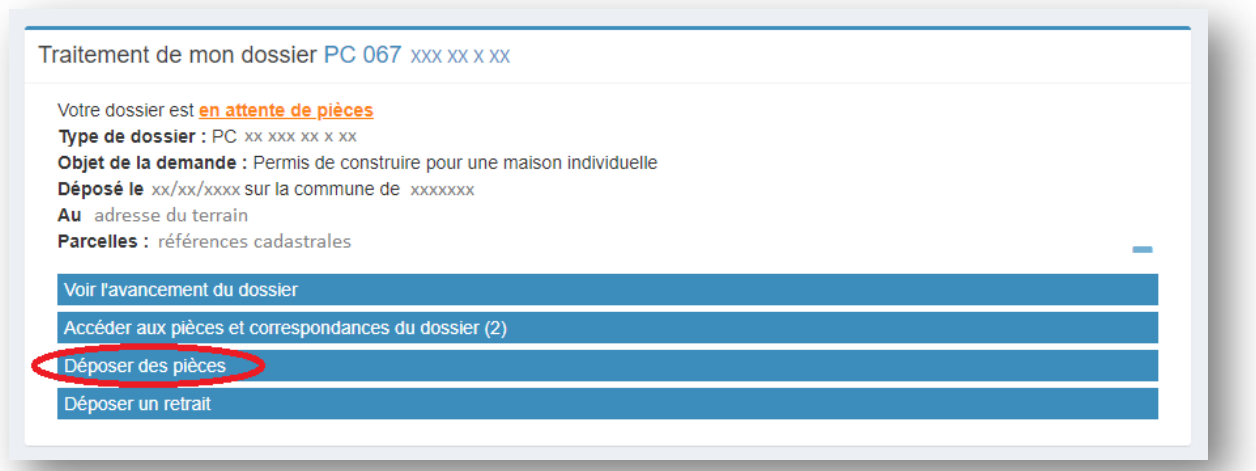

#### **Attention** au délai indiqué dans le courrier pour compléter votre dossier !

#### Puis **ajouter vos fichiers** et **valider le dépôt**

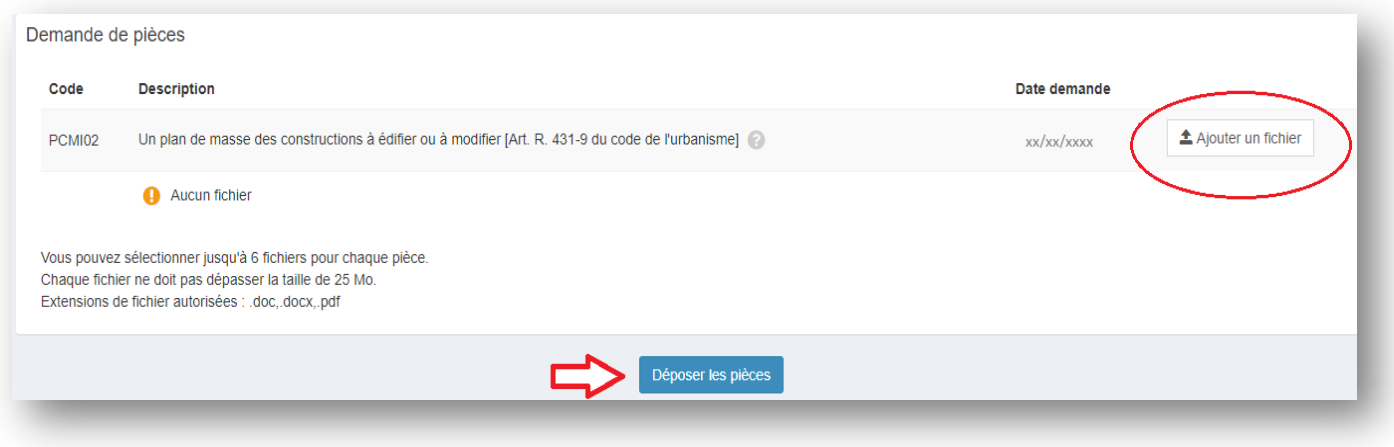

*Vous pouvez consulter à tout moment votre dossier dans votre espace* 

# *Démat.ADS : votre mairie vous accompagne !*